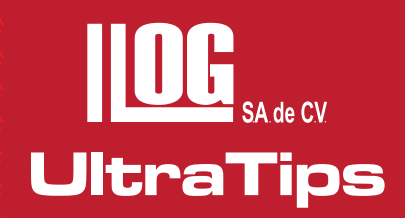

# **Medición de Espesores con Compensación de Temperatura.**

# **Introducción**

En la medición de espesores nos encontramos con altas temperaturas en los componentes a inspeccionar, esto debe considerarse un factor importante ya que este modifica el espesor del mismo (a este efecto se le conoce como dilatación térmica lineal).

Dilatación Térmica Lineal

De una forma general, cuando aumentamos la temperatura de un cuerpo sólido o líquido, aumentamos la agitación de las partículas que forman este cuerpo; esto causa un alejamiento entre las partículas resultando en un aumento en una de sus dimensiones (largo, ancho o altura).

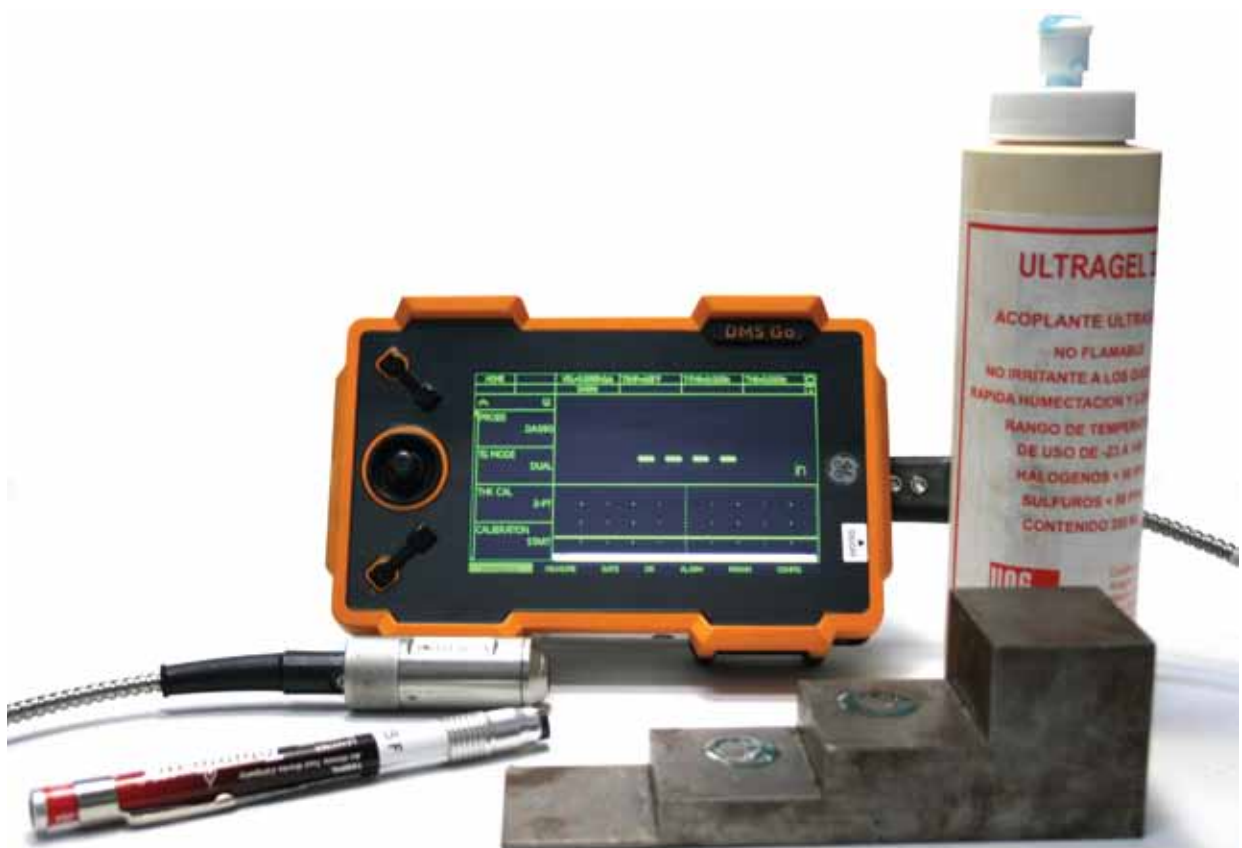

# **Desarrollo**

Para esta aplicación utilizaremos el equipo **DMS Go** el cual cuenta con la opción para compensación de temperatura, el transductor **HT400A** el cual tiene un rango de temperatura de hasta 540°C, acoplante HI-TEMP CO **(XH-010)** el cual soporta hasta 288°C y un marcador indicador de temperatura de 218°C.

# **UltraTips** www.llogsa.com

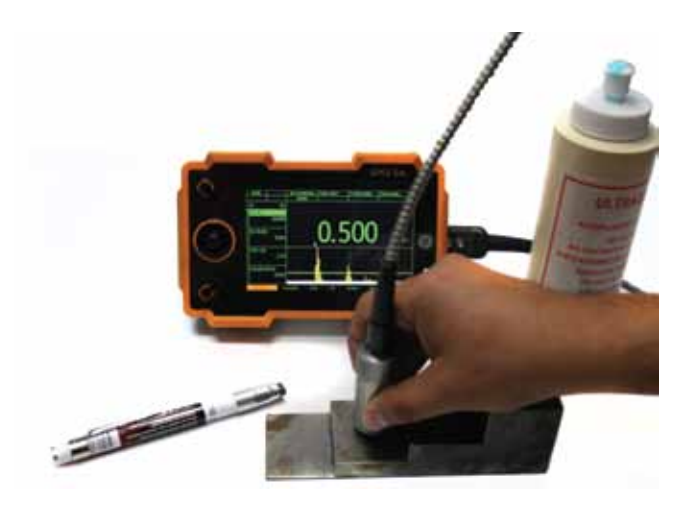

**1.** El primer paso es ajustar el equipo a dos puntos con el bloque de calibración de pasos en temperatura ambiente, se verifican que las lecturas seán correctas.

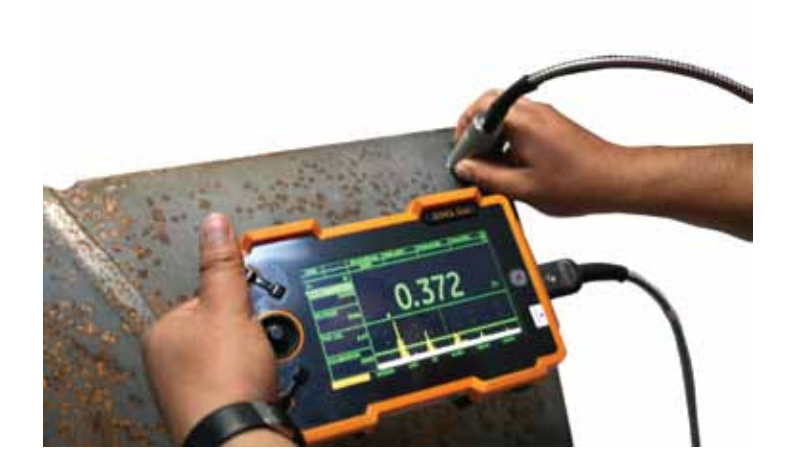

**2.** Una vez ajustado el equipo se realiza la medición del espesor en la pieza a temperatura ambiente, en donde obtenemos una medición de 0.372".

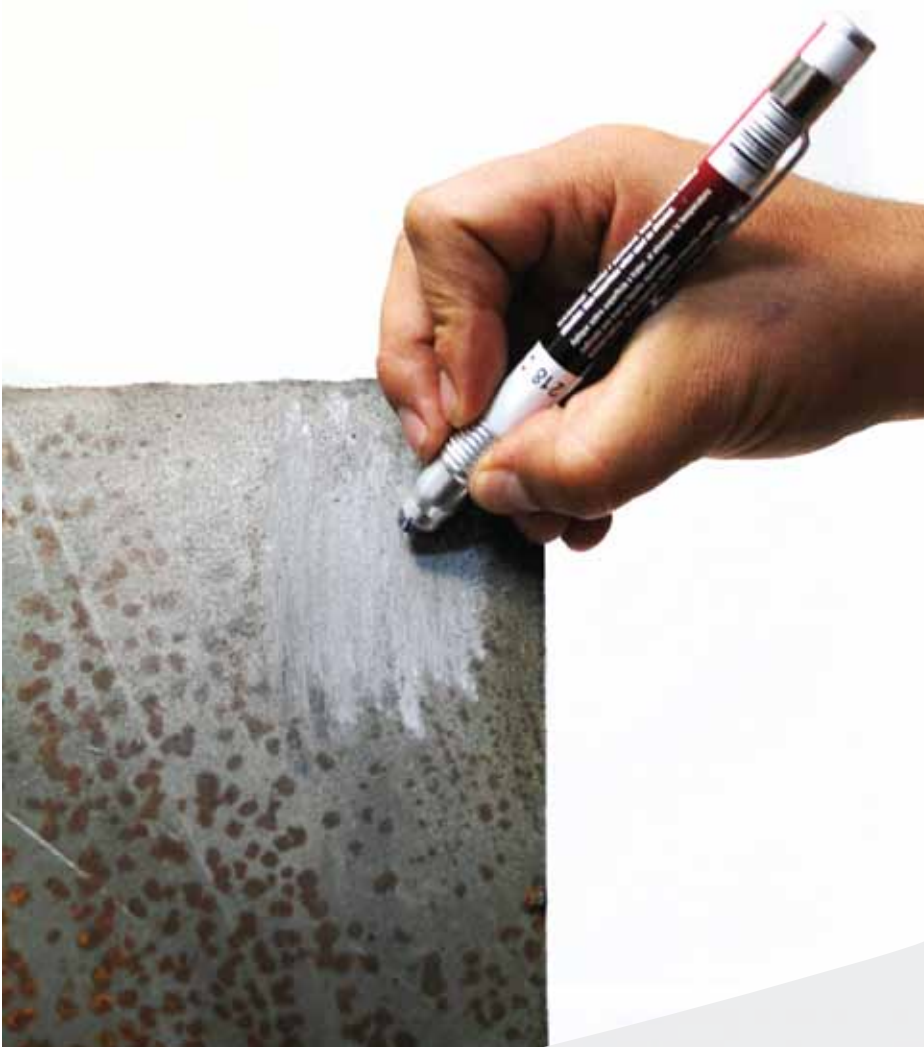

**3.** Marcamos con el crayón indicador la zona a calentar.

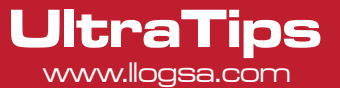

**4.** Calentamos la pieza con un soplete, hasta que el marcador cambie de color gris a color negro.

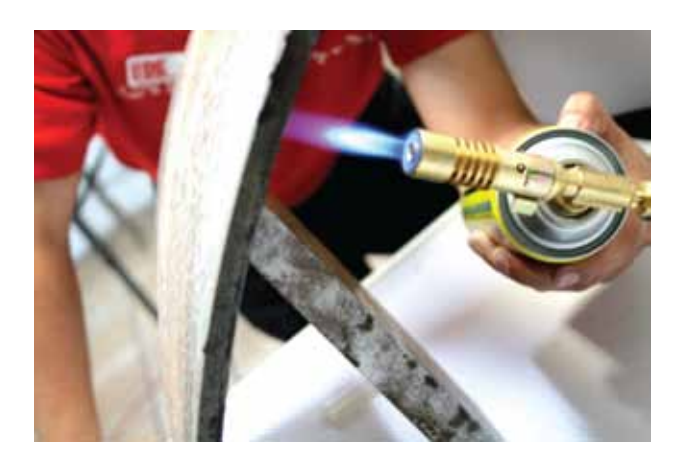

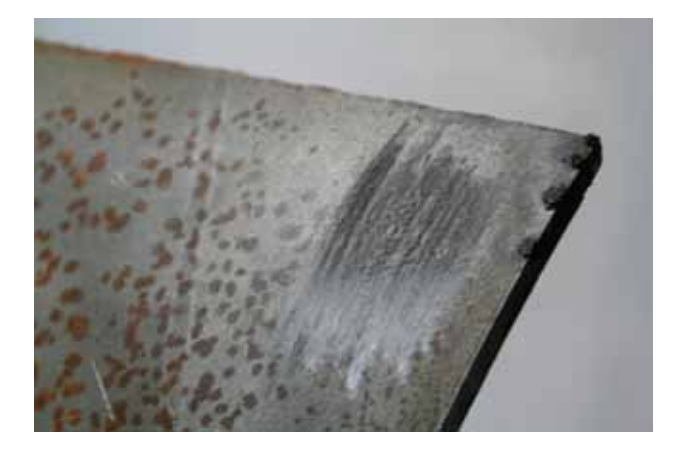

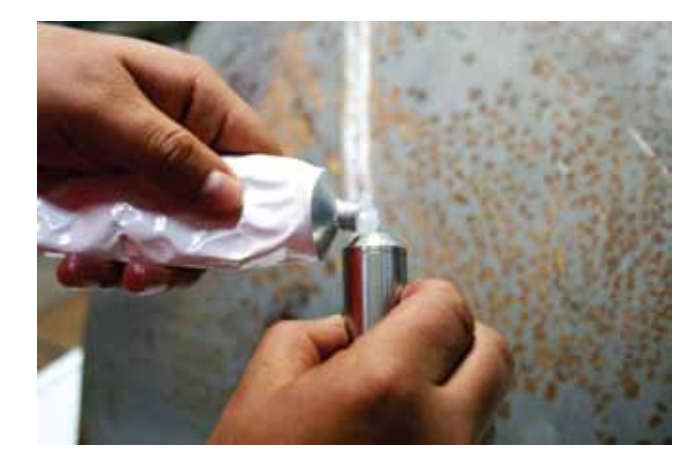

**5.** Colocamos el acoplante para alta temperatura en el transductor, es importante recordar que no se debe de mantener acoplado el transductor por mas de 5 segundos.

**6.** Realizamos la medición del espesor, sin activar la compensación de temperatura, en donde se aprecia que el espesor del material se ha dilatado y la lectura que tenemos actualmente es de 0.383".

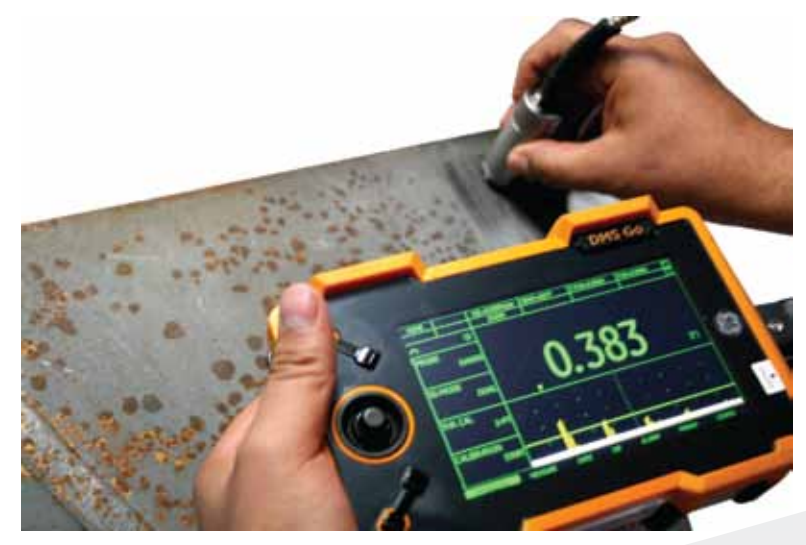

Configuramos el equipo para que realice la compensación de temperatura en el menú **PROBE&CAL**, modificando el parámetro **TEMP COMP** a **ENABLE**, otros parámetros que se necesitan configurar en el equipo son:

**CAL TEMP**, es el valor de temperatura de la pieza con la cual se ha ajustado el equipo, en esta ocasión fue de 18°C es decir 64.4°F.

**CURR TEMP**, es el valor de la temperatura a la cual se encuentra la pieza inspeccionada, para este ejemplo es de 218°C o 464°F.

**TEMP COEF**, es el coeficiente de temperatura, para el acero este coeficiente es de -0.0001/°F.

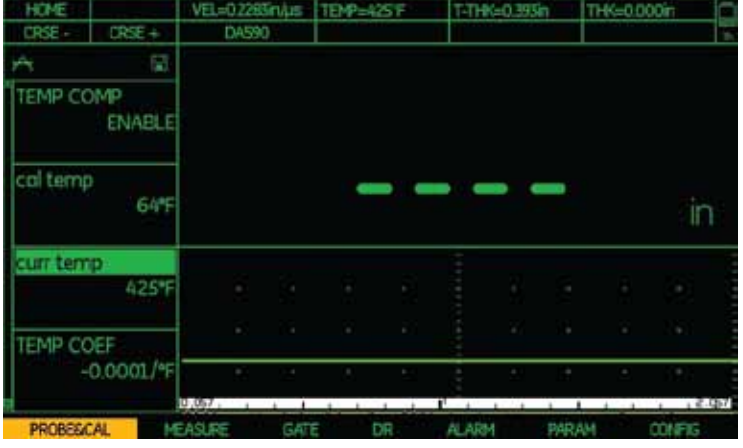

Para determinar el coeficiente se puede utilizar la siguiente formula:

donde:

LF.- es el espesor final, es decir el espesor de la pieza calentada.

Lo.- es el espesor inicial, es decir el espesor de la pieza a temperatura ambiente.

**tF.-** es la temperatura de la pieza calentada.

to.- es la temperatura de la pieza con que se ajusto el equipo.

Una vez configurado el equipo con la compensación de temperatura realizamos la medición en donde se observa que la lectura actual es de 0.372", la cual corresponde al espesor de la pieza inspeccionada antes de ser calentada.

# **Conclusión**

La compensación de temperatura es una herramienta útil para estimar el espesor real de las piezas que se encuentran sometidas a altas temperaturas.

 $\alpha = \frac{L_F - L_0}{L_0(t_F - t_0)}$ 

### Oficina Matriz:

Llog, s.a. de c.v Cuitlahuac No. 54 Aragón La Villa México D.F. 07000 T. +5255.57501414,

# Sucursal Ecuador: Llog, s.a. de c.v

Amazonas 4545 y Pereira 3er Piso, Oficina 314<br>Quito, Ecuador

#### Sucursal Villahermosa:

**UltraTips** www.llogsa.com

> Villahermosa. Tab. 86040 Llog, s.a. de c.v Sindicato Hidráulico No. 204 Adolfo López Mateos T. +52993.3122515  $F + 52993.3122515$

#### Sucursal Monterrey:

Llog, s.a. de c.v Río Hudson No. 487 SPGG, Nuevo León 66220 T. +5281.83562135, 83355961 F. +5281.83355428

# www.llogsa.com

#### Centro de Capacitación:

Llog, s.a. de c.v Cuauhtémoc No. 93 Aragón La Villa México D.F. 07000 T. +5255.57502981 F. +5255.57502980